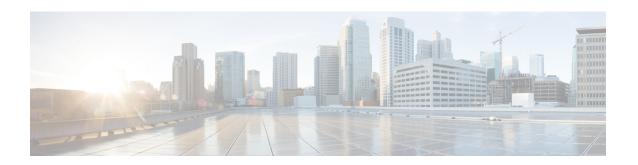

# **Logging Services Commands**

This module describes the Cisco IOS XR software commands to configure system logging (syslog) for system monitoring on the router.

For detailed information about logging concepts, configuration tasks, and examples, see the *Implementing Logging Services* module in the *System Monitoring Configuration Guide for Cisco NCS 5000 Series Routers*.

For alarm management and logging correlation commands, see the *Alarm Management and Logging Correlation Commands* module in the *System Monitoring Command Reference for Cisco NCS 5000 Series Routers*.

For detailed information about alarm and logging correlation concepts, configuration tasks, and examples, see the *Implementing Alarm Logs and Logging Correlation* module in the *System Monitoring Configuration Guide for Cisco NCS 5000 Series Routers*.

- archive-length, on page 3
- archive-size, on page 4
- clear logging, on page 5
- device, on page 6
- file-size, on page 7
- frequency (logging), on page 8
- logging, on page 9
- logging archive, on page 11
- logging buffered, on page 13
- logging console, on page 15
- logging console disable, on page 17
- logging events link-status, on page 18
- logging events link-status (interface), on page 19
- logging facility, on page 21
- logging format bsd, on page 23
- logging history, on page 24
- logging history size, on page 26
- logging hostnameprefix, on page 27
- logging ipv4/ipv6, on page 28
- logging localfilesize, on page 31
- logging monitor, on page 32
- logging source-interface, on page 33
- logging suppress deprecated, on page 34

- logging suppress duplicates, on page 35
- logging trap, on page 36
- process shutdown pam\_manager, on page 37
- process start pam\_manager, on page 38
- service timestamps, on page 39
- severity, on page 41
- show health sysdb, on page 42
- show logging, on page 44
- show logging history, on page 49
- terminal monitor, on page 51

# archive-length

To specify the length of time that logs are maintained in the logging archive, use the **archive-length** command in logging archive configuration mode. To return to the default, use the **no** form of this command.

archive-length weeks no archive-length

# **Syntax Description**

weeks Length of time (in weeks) that logs are maintained in the archive. Range is 0 to 4294967295.

# **Command Default**

weeks: 4 weeks

#### **Command Modes**

Logging archive configuration

# **Command History**

| Release     | Modification                 |
|-------------|------------------------------|
| Release 6.0 | This command was introduced. |

# **Usage Guidelines**

Use the **archive-length** command to specify the maximum number of weeks that the archive logs are maintained in the archive. Any logs older than this number are automatically removed from the archive.

## Task ID

| Task<br>ID | Operations     |
|------------|----------------|
| logging    | read,<br>write |

# **Examples**

This example shows how to set the log archival period to 6 weeks:

RP/0/RP0/CPU0:router(config)# logging archive
RP/0/RP0/CPU0:router(config-logging-arch)# archive-length 6

# archive-size

To specify the amount of space allotted for syslogs on a device, use the **archive-size** command in logging archive configuration mode. To return to the default, use the **no** form of this command.

archive-size size no archive-size

# **Syntax Description**

size Amount of space (in MB) allotted for syslogs. The range is 0 to 2047.

### **Command Default**

size: 20 MB

#### **Command Modes**

Logging archive configuration

# **Command History**

| Release     | Modification                 |
|-------------|------------------------------|
| Release 6.0 | This command was introduced. |

# **Usage Guidelines**

Use the **archive-length** command to specify the maximum total size of the syslog archives on a storage device. If the size is exceeded, then the oldest file in the archive is deleted to make space for new logs.

## Task ID

| Task<br>ID | Operations     |
|------------|----------------|
| logging    | read,<br>write |

# **Examples**

This example shows how to set the allotted space for syslogs to 50 MB:

RP/0/RP0/CPU0:router(config) # logging archive
RP/0/RP0/CPU0:router(config-logging-arch) # archive-size 50

# clear logging

To clear system logging (syslog) messages from the logging buffer, use the **clear logging** command in XR EXEC mode.

# clear logging

# **Syntax Description**

This command has no keywords or arguments.

# **Command Default**

None

#### **Command Modes**

XR EXEC mode

# **Command History**

| Release     | Modification                 |
|-------------|------------------------------|
| Release 6.0 | This command was introduced. |

# **Usage Guidelines**

Use the **clear logging** command to empty the contents of the logging buffer. When the logging buffer becomes full, new logged messages overwrite old messages.

Use the logging buffered, on page 13 command to specify the logging buffer as a destination for syslog messages, set the size of the logging buffer, and limit syslog messages sent to the logging buffer based on severity.

Use the show logging, on page 44 command to display syslog messages stored in the logging buffer.

### Task ID

# Task Operations ID Operations execute

# **Examples**

This example shows how to clear the logging buffer:

```
RP/0/RP0/CPU0:router# clear logging
```

Clear logging buffer [confirm] [y/n] :y

# device

To specify the device to be used for logging syslogs, use the **device** command in logging archive configuration mode. To return to the default, use the **no** form of this command.

 $\begin{array}{ll} device & \{disk0 \mid disk1 \mid harddisk\} \\ no & device \end{array}$ 

# **Syntax Description**

| disk0    | Uses disk0 as the archive device.        |
|----------|------------------------------------------|
| disk1    | Uses disk1 as the archive device.        |
| harddisk | Uses the harddisk as the archive device. |

### **Command Default**

None

### **Command Modes**

Logging archive configuration

# **Command History**

| Release     | Modification                 |
|-------------|------------------------------|
| Release 6.0 | This command was introduced. |

# **Usage Guidelines**

Use the **device** command to specify where syslogs are logged. The logs are created under the directory <device>/var/log. If the device is not configured, then all other logging archive configurations are rejected. Similarly, the configured device cannot be removed until the other logging archive configurations are removed.

It is recommended that the syslogs be archived to the harddisk because it has more capacity.

### Task ID

| Task<br>ID | Operations     |
|------------|----------------|
| logging    | read,<br>write |

# **Examples**

This example shows how to specify disk1 as the device for logging syslog messages:

RP/0/RP0/CPU0:router(config) # logging archive
RP/0/RP0/CPU0:router(config-logging-arch) # device disk1

# file-size

To specify the maximum file size for a log file in the archive, use the **file-size** command in logging archive configuration mode. To return to the default, use the **no** form of this command.

file-size size no file-size

# **Syntax Description**

size Maximum file size (in MB) for a log file in the logging archive. The range is 1 to 2047.

# **Command Default**

size: 1 MB

#### **Command Modes**

Logging archive configuration

# **Command History**

| Release     | Modification                 |
|-------------|------------------------------|
| Release 6.0 | This command was introduced. |

# **Usage Guidelines**

Use the **file-size** command to specify the maximum file size that a single log file in the archive can grow to. Once this limit is reached, a new file is automatically created with an increasing serial number.

## Task ID

| Task<br>ID | Operations     |
|------------|----------------|
| logging    | read,<br>write |

# **Examples**

This example shows how to set the maximum log file size to 10 MB:

RP/0/RP0/CPU0:router(config) # logging archive
RP/0/RP0/CPU0:router(config-logging-arch) # file-size 10

# frequency (logging)

To specify the collection period for logs, use the **frequency** command in logging archive configuration mode. To return to the default, use the **no** form of this command.

 $\begin{array}{ll} frequency & \{daily \mid weekly\} \\ no & frequency \end{array}$ 

**Syntax Description** 

daily Logs are collected daily.

weekly Logs are collected weekly.

**Command Default** 

Logs are collected daily.

**Command Modes** 

Logging archive configuration

**Command History** 

| Release     | Modification                 |
|-------------|------------------------------|
| Release 6.0 | This command was introduced. |

# **Usage Guidelines**

Use the **frequency** command to specify if logs are collected daily or weekly.

# Task ID

| Task<br>ID | Operations     |
|------------|----------------|
| logging    | read,<br>write |

# **Examples**

This example shows how to specify that logs are collected weekly instead of daily:

RP/0/RP0/CPU0:router(config)# logging archive
RP/0/RP0/CPU0:router(config-logging-arch)# frequency weekly

# logging

To specify a system logging (syslog) server host as the recipient of syslog messages, use the **logging** command in XR Config mode. To remove the **logging** command from the configuration file and delete a syslog server from the list of syslog server hosts, use the **no** form of this command.

logging {ip-address hostname | { vrf vrf\_name } } { archive | buffered | console | correlator | disable | events | facility | history | hostnameprefix | localfilesize | monitor | source-interface | suppress | trap | severity }

# **Syntax Description**

| syslog server.                                                  |  |
|-----------------------------------------------------------------|--|
| Name of the VRF. Maximum length is 32 alphanumeric characters.  |  |
| Specifies logging to a persistent device(disk/harddisk          |  |
| Sets buffered logging parameters.                               |  |
| Sets console logging.                                           |  |
| Configures properties of the event correlator                   |  |
| Disables console logging.                                       |  |
| Configures event monitoring parameters.                         |  |
| Modifies message logging facilities.                            |  |
| Sets history logging.                                           |  |
| Adds the hostname prefix to messages on servers.                |  |
| Sets size of the local log file.                                |  |
| Sets monitor logging                                            |  |
| Specifies interface for source address in logging transactions. |  |
| Configures properties for the event suppression.                |  |
| Sets trap logging.                                              |  |
| Set severity of messages for particular remote host/vrf.        |  |
|                                                                 |  |

| {all none} [port number] [vrf name] | All or no severity logs are logged to the syslog server, respectively.                                              |
|-------------------------------------|----------------------------------------------------------------------------------------------------|
|                                     | This set of options is added under <b>severity</b> .                                                                |
|                                     | • <b>port</b> <i>number</i> - For the <i>number</i> argument, you can use <b>default</b> option or the port number. |

#### **Command Default**

No syslog server hosts are configured as recipients of syslog messages.

#### **Command Modes**

XR Config mode

# **Command History**

| Release       | Modification                                                                                       |
|---------------|----------------------------------------------------------------------------------------------------|
| Release 6.0   | This command was introduced.                                                                       |
| Release 7.4.1 | The <b>all</b> and <b>none</b> keywords were added under the <b>logging severity</b> command form. |

### **Usage Guidelines**

Use the **logging** command to identify a syslog server host to receive messages. By issuing this command more than once, you build a list of syslog servers that receive messages.

When syslog messages are sent to a syslog server, the Cisco IOS XR software includes a numerical message identifier in syslog messages. The message identifier is cumulative and sequential. The numerical identifier included in syslog messages sent to syslog servers provides a means to determine if any messages have been lost.

Use the logging trap, on page 36 command to limit the messages sent to snmp server.

Amongst other options, **all** and **none** are provided under the **logging severity** command form. If you enable **all** or **none**, all or no severity logs are logged to the syslog server, respectively. This configuration persists even when you enable a specific operator type.

# **Examples**

This example shows how to log messages to a host named host1:

```
RP/0/RP0/CPU0:router(config) # logging host1

RP/0/RP0/CPU0:router(config) #logging A.B.C.D
   severity   Set severity of messages for particular remote host/vrf
   vrf      Set VRF option

RP/0/RP0/CPU0:router(config) #logging A.B.C.D

RP/0/RP0/CPU0:router(config) #commit
Wed Nov 14 03:47:58.976 PST

RP/0/RP0/CPU0:router(config) #do show run logging
Wed Nov 14 03:48:10.816 PST
logging A.B.C.D vrf default severity info
```

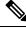

Note

Default level is severity info.

# logging archive

To configure attributes for archiving syslogs, use the **logging archive** command in XR Config mode. To exit the **logging archive** submode, use the **no** form of this command.

logging archive no logging archive

**Syntax Description** 

This command has no keywords or arguments.

**Command Default** 

None

**Command Modes** 

XR Config mode

**Command History** 

| Release     | Modification                 |
|-------------|------------------------------|
| Release 6.0 | This command was introduced. |

# **Usage Guidelines**

Use the **logging archive** command to configure attributes for archiving syslogs. This command enters logging archive configuration mode and allows you to configure the commands in the table:

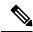

Note

The configuration attributes must be explicitly configured in order to use the logging archive feature.

**Table 1: Configuring Command Attributes For Archiving Syslogs** 

| Command        | Range                                                                                                    | Description                                   | Recommended Setting |
|----------------|----------------------------------------------------------------------------------------------------|-----------------------------------------------|---------------------|
| archive-length | <0-4294967295>                                                                                                    | Number of weeks                               | 4 weeks             |
| archive-size   | <1-2047>                                                                                                    | Size in MB                                    | 20 MB               |
| device         | <disk0 disk1="" harddisk=""  =""></disk0>                                                                                      | Use configured devices as the archive device. | harddisk            |
| file-size      | <1-2047>                                                                                                    | Size in MB                                    | 1 MB                |
| frequency      | <daily weekly=""  =""></daily>                                                                                                 |                                               | daily               |
| severity       | <alerts critical="" debugging=""  =""  <br="">emergencies   errors   informational  <br/>notifications   warnings&gt;</alerts> |                                               | informational       |

Task ID

Task Operations

ID

logging read, write

# **Examples**

This example shows how to enter logging archive configuration mode and change the device to be used for logging syslogs to disk1:

RP/0/RP0/CPU0:router(config) # logging archive
RP/0/RP0/CPU0:router(config-logging-arch) # device disk1

# logging buffered

To specify the logging buffer as a destination for system logging (syslog) messages, use the **logging buffered** command in XR Config mode. To remove the **logging buffered** command from the configuration file and cancel the use of the buffer, use the **no** form of this command.

logging buffered {sizeseverity}
no logging buffered {sizeseverity}

# **Syntax Description**

size Size of the buffer, in bytes. Range is 307200 to 125000000 bytes. The default is 307200 bytes.

severity Severity level of messages that display on the console. Possible severity levels and their respective system conditions are listed under the table in the "Usage Guidelines" section. The default is **debugging**.

# **Command Default**

size: 307200 bytes

severity: debugging

### **Command Modes**

XR Config mode

### **Command History**

| Release     | Modification                 |
|-------------|------------------------------|
| Release 6.0 | This command was introduced. |

#### **Usage Guidelines**

Use the **logging buffered** command to copy messages to the logging buffer. The logging buffer is circular, so newer messages overwrite older messages after the buffer is filled. This command is related to the **show logging buffer** command, which means that when you execute a **logging buffered warnings** command, it enables the logging for all the levels below the configured level, including log for LOG\_ERR, LOG\_CRIT, LOG\_ALERT, LOG\_EMERG, and LOG\_WARNING messages. Use the **logging buffer size** to change the size of the buffer.

The value specified for the *severity* argument causes messages at that level and at numerically lower levels to be displayed on the console terminal. See the table for a list of the possible severity level keywords for the *severity* argument.

This table describes the acceptable severity levels for the *severity* argument.

Table 2: Severity Levels for Messages

| Level<br>Keywords | Level | Description               | Syslog Definition |
|-------------------|-------|---------------------------|-------------------|
| emergencies       | 0     | Unusable system           | LOG_EMERG         |
| alerts            | 1     | Need for immediate action | LOG_ALERT         |
| critical          | 2     | Critical condition        | LOG_CRIT          |
| errors            | 3     | Error condition           | LOG_ERR           |

| Level<br>Keywords | Level | Description                      | Syslog Definition |
|-------------------|-------|----------------------------------|-------------------|
| warnings          | 4     | Warning condition                | LOG_WARNING       |
| notifications     | 5     | Normal but significant condition | LOG_NOTICE        |
| informational     | 6     | Informational message only       | LOG_INFO          |
| debugging         | 7     | Debugging message                | LOG_DEBUG         |

# Task ID

Task Operations ID

logging read, write

# Examples

This example shows how to set the severity level of syslog messages logged to the buffer to **notifications**:

RP/0/RP0/CPU0:router(config) # logging buffered notifications

# logging console

To enable logging of system logging (syslog) messages logged to the console by severity level, use the **logging console** command in XR Config mode. To return console logging to the default setting, use the **no** form of this command.

logging console {severity | disable}
no logging console

# **Syntax Description**

severity Severity level of messages logged to the console, including events of a higher severity level (numerically lower). The default is **informational**. Settings for the severity levels and their respective system conditions are listed in the table under the "Usage Guidelines" section for the logging buffered, on page 13 command.

**disable** Removes the **logging console** command from the configuration file and disables logging to the console terminal.

### **Command Default**

By default, logging to the console is enabled.

severity: informational

#### **Command Modes**

XR Config mode

#### **Command History**

| Release     | Modification                 |
|-------------|------------------------------|
| Release 6.0 | This command was introduced. |

# **Usage Guidelines**

Use the **logging console** command to prevent debugging messages from flooding your screen.

The **logging console** is for the console terminal. The value specified for the *severity* argument causes messages at that level and at numerically lower levels (higher severity levels) to be displayed on the console.

Use the logging console disable command to disable console logging completely.

Use the **no logging console** command to return the configuration to the default setting.

Use the show logging, on page 44 command to display syslog messages stored in the logging buffer.

# Task ID

| Task<br>ID | Operations     |
|------------|----------------|
| logging    | read,<br>write |

# **Examples**

This example shows how to change the level of messages displayed on the console terminal to **alerts** (1), which means that **alerts** (1) and **emergencies** (0) are displayed:

RP/0/RP0/CPU0:router(config) # logging console alerts

This example shows how to disable console logging:

RP/0/RP0/CPU0:router(config) # logging console disable

This example shows how to return console logging to the default setting (the console is enabled, *severity*: **informational**):

RP/0/RP0/CPU0:router# no logging console

# logging console disable

To disable logging of system logging (syslog) messages logged to the console, use the **logging console disable** command in XR Config mode. To return logging to the default setting, use the **no** form of this command.

logging consoledisable no logging consoledisable

**Syntax Description** 

This command has no keywords or arguments.

**Command Default** 

By default, logging is enabled.

**Command Modes** 

XR Config mode

| Command Hi | storv |
|------------|-------|
|------------|-------|

| Release     | Modification                 |
|-------------|------------------------------|
| Release 6.0 | This command was introduced. |

# **Usage Guidelines**

Use the logging console disable command to disable console logging completely.

Use the **no logging console disable** command to return the configuration to the default setting.

### Task ID

| Task<br>ID | Operations     |
|------------|----------------|
| logging    | read,<br>write |

# **Examples**

This example shows how to disable syslog messages:

 $\label{eq:rp0/RP0/CPU0:router(config) \# logging console disable} $$ \mathbb{RP}/0/\mathbb{RP0/CPU0}: \mathbb{RP0/CPU0}: \mathbb{RP0$ 

# logging events link-status

To enable the logging of link-status system logging (syslog) messages for logical and physical links, use the **logging events link-status** command in XR Config mode. To disable the logging of link status messages, use the **no** form of this command.

logging events link-status {disable | software-interfaces}
no logging events link-status [{disable | software-interfaces}]

## **Syntax Description**

**disable** Disables the logging of link-status messages for all interfaces, including physical links.

software-interfaces Enables the logging of link-status messages for logical links as well as physical links.

# **Command Default**

The logging of link-status messages is enabled for physical links.

#### **Command Modes**

XR Config mode

### **Command History**

| Release     | Modification                 |
|-------------|------------------------------|
| Release 6.0 | This command was introduced. |

#### **Usage Guidelines**

When the logging of link-status messages is enabled, the router can generate a high volume of link-status up and down system logging messages.

Use the **no logging events link-status** command to enable the logging of link-status messages for physical links only, which is the default behavior.

# Task ID

| Task<br>ID | Operations     |
|------------|----------------|
| logging    | read,<br>write |

### **Examples**

This example shows how to disable the logging of physical and logical link-status messages:

RP/0/RP0/CPU0:router(config)# logging events link-status disable

# logging events link-status (interface)

To enable the logging of link-status system logging (syslog) messages on a specific interface for virtual interfaces and subinterfaces, use the **logging events link-status** command in the appropriate interface or subinterface mode. To disable the logging of link status messages, use the **no** form of this command.

logging events link-status no logging events link-status

### **Syntax Description**

This command has no keywords or arguments.

### **Command Default**

The logging of link-status messages is disabled for virtual interfaces and subinterfaces.

#### **Command Modes**

Interface configuration

### **Command History**

| Release     | Modification                 |
|-------------|------------------------------|
| Release 6.0 | This command was introduced. |

# **Usage Guidelines**

When the logging of link-status messages is enabled, the router can generate a high volume of link-status up and down system logging messages. The **logging events link-status** command enables messages for virtual interfaces and subinterfaces only.

The **logging events link-status** command allows you to enable and disable logging on a specific interface for bundles, and VLANs.

Use the **no logging events link-status** command to disable the logging of link-status messages.

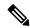

Note

Enabling the **logging events link-status** command on a specific interface overrides the global configuration set using the **logging events link-status** command described in this section.

### Task ID

| Task<br>ID | Operations     |
|------------|----------------|
| logging    | read,<br>write |

#### **Examples**

This example shows the results of turning on logging for a bundle interface:

```
RP/0/RP0/CPU0:router(config) # int bundle-GigabitEthernet 1
RP/0/RP0/CPU0:router(config-if) # logging events link-status
RP/0/RP0/CPU0:router(config-if) # no shutdown
RP/0/RP0/CPU0:router(config-if) # commit

LC/0/4/CPU0:Jun 29 12:51:26.887 : ifmgr[142]:
%PKT_INFRA-LINK-3-UPDOWN : Interface GigabitEthernet0/4/0/0, changed state to Up
LC/0/4/CPU0:Jun 29 12:51:26.897 : ifmgr[142]:
```

```
%PKT_INFRA-LINEPROTO-6-UPDOWN : Line protocol on Interface GigabitEthernet0/4/0/0, changed
    state to Up

RP/0/RP0/CPU0:router(config-if) #
RP/0/RP0/CPU0:router(config-if) # shutdown
RP/0/RP0/CPU0:router(config-if) # commit

LC/0/4/CPU0:Jun 29 12:51:32.375 : ifmgr[142]:
%PKT_INFRA-LINK-3-UPDOWN : Interface GigabitEthernet0/4/0/0, changed state to Down

LC/0/4/CPU0:Jun 29 12:51:32.376 : ifmgr[142]:
%PKT_INFRA-LINEPROTO-6-UPDOWN : Line protocol on Interface GigabitEthernet0/4/0/0, changed
    state to Down
```

#### This example shows the same process for a subinterface:

```
RP/0/RP0/CPU0:router(config) # int gigabitEthernet 0/5/0/0.1
RP/0/RP0/CPU0:router(config-subif)# commit
RP/0/RP0/CPU0:router(config-subif)# shutdown
RP/0/RP0/CPU0:router(config-subif)# commit
RP/0/RP0/CPU0:router(config-subif) # no shutdown
RP/0/RP0/CPU0:router(config-subif)# commit
RP/0/RP0/CPU0:router(config-subif)# logging events link-status
RP/0/RP0/CPU0:router(config-subif)# commit
RP/0/RP0/CPU0:router(config-subif)# shutdown
RP/0/RP0/CPU0:router(config-subif)# commit
LC/0/5/CPU0:Jun 29 14:06:46.710 : ifmgr[142]:
%PKT INFRA-LINEPROTO-6-UPDOWN: Line protocol on Interface GigabitEthernet0/5/0/0.1, changed
state to Administratively Down
LC/0/5/CPU0:Jun 29 14:06:46.726 : ifmgr[142]:
%PKT INFRA-LINK-3-UPDOWN : Interface GigabitEthernet0/5/0/0.1, changed state to
Administratively Down
RP/0/RP0/CPU0:router(config-subif)# no shutdown
RP/0/RP0/CPU0:router(config-subif) # commit
LC/0/5/CPU0:Jun 29 14:06:52.229 : ifmgr[142]:
%PKT INFRA-LINK-3-UPDOWN : Interface GigabitEthernet0/5/0/0.1, changed state to Up
LC/0/5/CPU0:Jun 29 14:06:52.244 : ifmgr[142]:
%PKT_INFRA-LINEPROTO-6-UPDOWN : Line protocol on Interface GigabitEthernet0/5/0/0.1, changed
state to Down
```

# logging facility

To configure the type of syslog facility in which system logging (syslog) messages are sent to syslog servers, use the **logging facility** command in XR Config mode. To remove the **logging facility** command from the configuration file and disable the logging of messages to any facility type, use the **no** form of this command.

logging facility [type] no logging facility

# **Syntax Description**

*type* (Optional) Syslog facility type. The default is **local7**. Possible values are listed under Table 1 in the "Usage Guidelines" section.

#### **Command Default**

type: local7

### **Command Modes**

XR Config mode

# **Command History**

| Release     | Modification                 |
|-------------|------------------------------|
| Release 6.0 | This command was introduced. |

# **Usage Guidelines**

This table describes the acceptable options for the *type* argument.

### Table 3: Facility Type Descriptions

| Facility<br>Type | Description                           |
|------------------|---------------------------------------|
| auth             | Authorization system                  |
| cron             | Cron/at facility                      |
| daemon           | System daemon                         |
| kern             | Kernel                                |
| local0           | Reserved for locally defined messages |
| local1           | Reserved for locally defined messages |
| local2           | Reserved for locally defined messages |
| local3           | Reserved for locally defined messages |
| local4           | Reserved for locally defined messages |
| local5           | Reserved for locally defined messages |
| local6           | Reserved for locally defined messages |
| local7           | Reserved for locally defined messages |

| Facility<br>Type | Description              |
|------------------|--------------------------|
| lpr              | Line printer system      |
| mail             | Mail system              |
| news             | USENET news              |
| sys9             | System use               |
| sys10            | System use               |
| sys11            | System use               |
| sys12            | System use               |
| sys13            | System use               |
| sys14            | System use               |
| syslog           | System log               |
| user             | User process             |
| uucp             | UNIX-to-UNIX copy system |

Use the #unique\_77 command to specify a syslog server host as a destination for syslog messages.

# Task ID

| Task<br>ID | Operations     |
|------------|----------------|
| logging    | read,<br>write |

# **Examples**

This example shows how to configure the syslog facility to the **kern** facility type:

 $\label{eq:RPORPOCPU0:config} \texttt{RP/O/RPO/CPU0:} \texttt{router(config)} \ \, \pmb{\texttt{logging facility kern}}$ 

# logging format bsd

To send system logging messages to a remote server in Berkeley Software Distribution (BSD) format, use the **logging format bsd** command in XR Config mode. To return console logging to the default setting, use the **no** form of this command.

|                    | logging format bsd                                                                                   |                                     |
|--------------------|----------------------------------------------------------------------------------------------------|-------------------------------------|
| Syntax Description | <b>format</b> Specifies the format of the syslog mess                                                | sages sent to the server.           |
|                    | <b>bsd</b> Configures the format of the syslog me                                                    | ssages according to the BSD format. |
| Command Default    | By default, this feature is disabled.                                                                |                                     |
| Command Modes      | XR Config mode                                                                                       |                                     |
| Command History    | Release                                                                                              | Modification                        |
|                    | Release 7.1.2                                                                                        | This command was introduced.        |
| Usage Guidelines   | None.                                                                                                |                                     |
| Task ID            | Task Operations                                                                                      |                                     |
|                    | logging read,<br>write                                                                               |                                     |
| Examples           | This example shows how to log messages to a s                                                        | erver, in the BSD format:           |
|                    | Router(config) #logging 209.165.200.225 v Router(config) #logging format bsd Router(config) #commit  | rf default severity info            |
|                    | Router(config)#do show run logging<br>logging format bsd<br>logging 209.165.200.225 vrf default seve | erity info                          |

# logging history

To change the severity level of system logging (syslog) messages sent to the history table on the router and a Simple Network Management Protocol (SNMP) network management station (NMS), use the **logging history** command in XR Config mode. To remove the **logging history** command from the configuration and return the logging of messages to the default level, use the **no** form of this command.

logging history severity no logging history

## **Syntax Description**

severity Severity level of messages sent to the history table on the router and an SNMP NMS, including events of a higher severity level (numerically lower). Settings for the severity levels and their respective system conditions are listed under the Usage Guidelines section for the **logging buffered** command.

### **Command Default**

severity: warnings

#### **Command Modes**

XR Config mode

#### **Command History**

| Release     | Modification                 |
|-------------|------------------------------|
| Release 6.0 | This command was introduced. |

#### **Usage Guidelines**

Logging of messages to an SNMP NMS is enabled by the **snmp-server enable traps** command. Because SNMP traps are inherently unreliable and much too important to lose, at least one syslog message, the most recent message, is stored in a history table on the router.

Use the **logging history** command to reflect the history of last 500 syslog messages. For example, when this command is issued, the last 500 syslog messages with severity less than warning message are displayed in the output of **show logging history** command.

Use the show logging history, on page 49 command to display the history table, which contains table size, message status, and message text data.

Use the logging history size, on page 26 command to change the number of messages stored in the history table.

The value specified for the *severity* argument causes messages at that severity level and at numerically lower levels to be stored in the history table of the router and sent to the SNMP NMS. Severity levels are numbered 0 to 7, with 1 being the most important message and 7 being the least important message (that is, the lower the number, the more critical the message). For example, specifying the level critical with the **critical** keyword causes messages at the severity level of **critical** (2), **alerts** (1), and **emergencies** (0) to be stored in the history table and sent to the SNMP NMS.

The **no logging history** command resets the history level to the default.

| Task ID | Task | 0 |
|---------|------|---|
|         | ID   |   |

ask Operations

logging read, write

# **Examples**

This example shows how to change the level of messages sent to the history table and to the SNMP server to **alerts** (1), which means that messages at the severity level of **alerts** (1) and **emergencies** (0) are sent:

RP/0/RP0/CPU0:router(config)# logging history alerts

# logging history size

To change the number of system logging (syslog) messages that can be stored in the history table, use the **logging history size** command in XR Config mode. To remove the **logging history size** command from the configuration and return the number of messages to the default value, use the **no** form of this command.

logging history size number no logging history number

### **Syntax Description**

*number* Number from 1 to 500 indicating the maximum number of messages that can be stored in the history table. The default is 1 message.

#### **Command Default**

number: 1 message

### **Command Modes**

XR Config mode

### **Command History**

| Release     | Modification                 |
|-------------|------------------------------|
| Release 6.0 | This command was introduced. |

### **Usage Guidelines**

Use the **logging history size** command to change the number of messages that can be stored in this history table. When the history table is full (that is, when it contains the maximum number of messages specified with the command), the oldest message is deleted from the table to allow the new message to be stored.

Use the logging history, on page 24 command to change the severity level of syslog messages stored in the history file and sent to the SNMP server.

## Task ID

| Task<br>ID | Operations     |
|------------|----------------|
| logging    | read,<br>write |

#### **Examples**

This example shows how to set the number of messages stored in the history table to 20:

RP/0/RP0/CPU0:router(config) # logging history size 20

# logging hostnameprefix

To append a hostname prefix to system logging (syslog) messages logged to syslog servers, use the **logging hostnameprefix** command in XR Config mode. To remove the **logging hostnameprefix** command from the configuration file and disable the logging host name prefix definition, use the **no** form of this command.

logging hostnameprefix hostname no logging hostnameprefix

| •   | _      | _              |      |      |   |
|-----|--------|----------------|------|------|---|
| V-1 | yntax  | HAC            | rrii | าtเก | n |
| u   | /IILUA | <b>D C 3</b> · |      | JUIU | ш |

hostname Hostname that appears in messages sent to syslog servers.

### **Command Default**

No hostname prefix is added to the messages logged to the syslog servers.

### **Command Modes**

XR Config mode

# **Command History**

|   | Release     | Modification                 |
|---|-------------|------------------------------|
| _ | Release 6.0 | This command was introduced. |

# **Usage Guidelines**

Use the **logging hostnameprefix** command to append a hostname prefix to messages sent to syslog servers from the router. You can use these prefixes to sort the messages being sent to a given syslog server from different networking devices.

Use the #unique\_77 command to specify a syslog server host as a destination for syslog messages.

# Task ID

| Task<br>ID | Operations     |
|------------|----------------|
| logging    | read,<br>write |

# **Examples**

This example shows how to add the hostname prefix host1 to messages sent to the syslog servers from the router:

RP/0/RP0/CPU0:router(config)# logging hostnameprefix host1

# logging ipv4/ipv6

To configure the differentiated services code point (DSCP) or the precedence value for the IPv4 or IPv6 header of the syslog packet in the egress direction, use the **logging** {ipv4 | ipv6} command in XR EXEC mode. To remove the configured DSCP or precedence value, use the **no** form of this command.

logging {ipv4 | ipv6}{dscp dscp-value | precedence {numbername}}
no logging {ipv4 | ipv6}{dscp dscp-value | precedence {numbername}}

### **Syntax Description**

| ipv4 / ipv6 Sets the DSCP or precedence bit for IPv4 or IPv6 packets. |                                                                                                    |  |
|-----------------------------------------------------------------------|----------------------------------------------------------------------------------------------------|--|
| dscp dscp-value                                                       | Specifies differentiated services code point value or per hop behavior values (PHB). For more information on PHB values, see Usage Guideline section below. The range is from 0 to 63. The default value is 0. |  |
| <b>precedence</b> {number   name}                                     | Sets Type of Service (TOS) precedence value. You can specify either a precedence number or name. The range of argument <i>number</i> is between 0 to 7.                                                        |  |
|                                                                       | The name argument has following keywords:                                                                                                    |  |
|                                                                       | • routine—Match packets with routine precedence (0)                                                                                                    |  |
|                                                                       | • priority—Match packets with priority precedence (1)                                                                                                    |  |
|                                                                       | • immediate—Match packets with immediate precedence (2)                                                                                                    |  |
|                                                                       | • flash—Match packets with flash precedence (3)                                                                                                    |  |
|                                                                       | • flash-override—Match packets with flash override precedence (4)                                                                                                    |  |
|                                                                       | • critical—Match packets with critical precedence (5)                                                                                                    |  |
|                                                                       | • internet—Match packets with internetwork control precedence (6)                                                                                                    |  |
|                                                                       | • network—Match packets with network control precedence (7)                                                                                                    |  |

### **Command Default**

None.

### **Command Modes**

XR EXEC mode

### **Command History**

| Release     | Modification                 |
|-------------|------------------------------|
| Release 6.0 | This command was introduced. |

# **Usage Guidelines**

By specifying PHB values you can further control the format of locally generated syslog traffic on the network.

You may provide these PHB values:

- af11—Match packets with AF11 DSCP (001010)
- af12—Match packets with AF12 dscp (001100)

- af13—Match packets with AF13 dscp (001110)
- af21— Match packets with AF21 dscp (010010)
- af22—Match packets with AF22 dscp (010100)
- af23—Match packets with AF23 dscp (010110)
- af31—Match packets with AF31 dscp (011010)
- af32—Match packets with AF32 dscp (011100)
- af33—Match packets with AF33 dscp (011110)
- af41—Match packets with AF41 dscp (100010)
- af42—Match packets with AF42 dscp (100100)
- af43— Match packets with AF43 dscp (100110)
- cs1—Match packets with CS1(precedence 1) dscp (001000)
- cs2—Match packets with CS2(precedence 2) dscp (010000)
- cs3—Match packets with CS3(precedence 3) dscp (011000)
- cs4—Match packets with CS4(precedence 4) dscp (100000)
- cs5—Match packets with CS5(precedence 5) dscp (101000)
- cs6—Match packets with CS6(precedence 6) dscp (110000)
- cs7—Match packets with CS7(precedence 7) dscp (111000)
- default—Match packets with default dscp (000000)
- ef—Match packets with EF dscp (10111)

Assured Forwarding (AF) PHB group is a means for a provider DS domain to offer different levels of forwarding assurances for IP packets. The Assured Forwarding PHB guarantees an assured amount of bandwidth to an AF class and allows access to additional bandwidth, if obtainable.

For example AF PHB value af 11 - Match packets with AF11 DSCP (001010), displays the DSCP values as 10 and 11. The DSCP bits are shown as 001010 and 001011.

### AF11 stands for:

- Assured forwarding class 1 (001)
- Drop priority 100 (1)
- Dropped last in AF1 class

Similarly AF PHB value af12 - Match packets with AF12 dscp (001100), displays the DSCP values as 12 and 13. The DSCP bits are shown as 001100 and 001101.

# AF12 stands for:

- Assured forwarding class 1 (001)
- Drop priority 100 (2)

• Dropped second in AF1 class

Class Selector (CS) provides backward compatibility bits,

CS PHB value cs1 - Match packets with CS1(precedence 1) dscp (001000)

CS1 stands for:

- CS1 DSCP bits are displayed as 001000 and 001001
- priority stated as 1

Expedited Forwarding (EF) PHB is defined as a forwarding treatment to build a low loss, low latency, assured bandwidth, end-to-end service. These characteristics are suitable for voice, video and other realtime services.

EF PHB Value ef - Match packets with EF dscp (101110) - this example states the recommended EF value (used for voice traffic).

### Task ID

| Task<br>ID | Operation      |
|------------|----------------|
| logging    | read,<br>write |

### Example

This example shows how to configure DSCP value as 1 for IPv4 header of syslog packet.

RP/0/RP0/CPU0:router(config) #logging ipv4 dscp 1

This example shows how to configure DSCP value as 21 for IPv6 header of syslog packet.

RP/0/RP0/CPU0:router(config) #logging ipv6 dscp 21

This example shows how to configure precedence value as 5 for IPv6 header of syslog packet.

RP/0/RP0/CPU0:router(config) #logging ipv6 precedence 5

# logging localfilesize

To specify the size of the local logging file, use the **logging localfilesize** command in XR Config mode. To remove the **logging localfilesize** command from the configuration file and restore the system to the default condition, use the **no** form of this command.

logging localfilesize bytes no logging localfilesize bytes

# **Syntax Description**

bytes Size of the local logging file in bytes. Range is 0 to 4294967295. Default is 32000 bytes.

# **Command Default**

bytes: 32000 bytes

# **Command History**

| Release     | Modification                 |
|-------------|------------------------------|
| Release 6.0 | This command was introduced. |

# **Usage Guidelines**

Use the **logging localfilesize** command to set the size of the local logging file.

# Task ID

| Task<br>ID | Operations     |
|------------|----------------|
| logging    | read,<br>write |

# **Examples**

This example shows how to set the local logging file to 90000 bytes:

 $\label{eq:rp_order} \texttt{RP/O/RPO/CPUO:} router\,(\texttt{config})\,\#\,\,\textbf{logging localfilesize 90000}$ 

# logging monitor

To specify terminal lines other than the console terminal as destinations for system logging (syslog) messages and limit the number of messages sent to terminal lines based on severity, use the **logging monitor** command in XR Config mode. To remove the **logging monitor** command from the configuration file and disable logging to terminal lines other than the console line, use the **no** form of this command.

logging monitor [severity]
no logging monitor

### **Syntax Description**

severity (Optional) Severity level of messages logged to the terminal lines, including events of a higher severity level (numerically lower). The default is **debugging**.

### **Command Default**

severity: debugging

# **Command Modes**

XR Config mode

### **Command History**

| Release     | Modification                 |
|-------------|------------------------------|
| Release 6.0 | This command was introduced. |

# **Usage Guidelines**

The **logging monitor** is for the terminal monitoring. Use the **logging monitor** command to restrict the messages displayed on terminal lines other than the console line (such as virtual terminals). The value set for the *severity* argument causes messages at that level and at numerically lower levels to be displayed on the monitor

Use the terminal monitor, on page 51 command to enable the display of syslog messages for the current terminal session.

#### Task ID

| Task<br>ID | Operations     |
|------------|----------------|
| logging    | read,<br>write |

### **Examples**

This example shows how to set the severity level of messages logged to terminal lines to errors:

RP/0/RP0/CPU0:router(config) # logging monitor errors

# logging source-interface

To set all system logging (syslog) messages being sent to syslog servers to contain the same IP address, regardless of which interface the syslog message uses to exit the router, use the **logging source-interface** command in XR Config mode. To remove the **logging source-interface** command from the configuration file and remove the source designation, use the **no** form of this command.

logging source-interface type interface-path-id no logging source-interface

| Syntax |  |
|--------|--|
|        |  |
|        |  |

type Interface type. For more information, use the question mark (?) online help function.

interface-path-id Physical interface or virtual interface.

**Note** Use the **show interfaces** command to see a list of all interfaces currently configured on the router.

For more information about the syntax for the router, use the question mark (?) online help function.

#### **Command Default**

No source IP address is specified.

#### **Command Modes**

XR Config mode

### **Command History**

| Release     | Modification                 |
|-------------|------------------------------|
| Release 6.0 | This command was introduced. |

# **Usage Guidelines**

Normally, a syslog message contains the IP address of the interface it uses to leave the networking device. Use the **logging source-interface** command to specify that syslog packets contain the IP address of a particular interface, regardless of which interface the packet uses to exit the networking device.

Use the #unique\_77 command to specify a syslog server host as a destination for syslog messages.

### Task ID

| Task<br>ID | Operations |
|------------|------------|
| logging    |            |
|            | write      |

# **Examples**

This example shows how to specify that the IP address for TenGigE interface 0/1/0/0 be set as the source IP address for all messages:

RP/0/RP0/CPU0:router(config)# logging source-interface TenGigE interface 0/1/0/0

# logging suppress deprecated

To prevent the logging of messages to the console to indicate that commands are deprecated, use the **logging suppress deprecated** command in XR Config mode. To remove the **logging suppress deprecated** command from the configuration file, use the **no** form of this command.

logging suppress deprecated no logging suppress deprecated

**Syntax Description** 

This command has no keywords or arguments.

**Command Default** 

Console messages are displayed when deprecated commands are used.

**Command Modes** 

XR Config mode

| Command | History |
|---------|---------|
|         |         |

| Release     | Modification                 |
|-------------|------------------------------|
| Release 6.0 | This command was introduced. |

### **Usage Guidelines**

The **logging suppress deprecated** command affects messages to the console only.

# Task ID

| Task<br>ID | Operations     |
|------------|----------------|
| logging    | read,<br>write |

### **Examples**

This example shows how to suppress the consecutive logging of deprecated messages:

 $\label{eq:reconstraint} \mbox{RP/O/RPO/CPUO:} router(\mbox{config}) \mbox{ \# } \mbox{logging suppress deprecated}$ 

# logging suppress duplicates

To prevent the consecutive logging of more than one copy of the same system logging (syslog) message, use the **logging suppress duplicates** command in XR Config mode. To remove the **logging suppress duplicates** command from the configuration file and disable the filtering process, use the **no** form of this command.

logging suppress duplicates no logging suppress duplicates

**Syntax Description** 

This command has no keywords or arguments.

**Command Default** 

Duplicate messages are logged.

**Command Modes** 

XR Config mode

| Command History | Ca | mm | and | His | storv |
|-----------------|----|----|-----|-----|-------|
|-----------------|----|----|-----|-----|-------|

| Release     | Modification                 |
|-------------|------------------------------|
| Release 6.0 | This command was introduced. |

# **Usage Guidelines**

If you use the **logging suppress duplicates** command during debugging sessions, you might not see all the repeated messages and could miss important information related to problems that you are attempting to isolate and resolve. In such a situation, you might consider disabling this command.

# Task ID

| Task<br>ID | Operations     |
|------------|----------------|
| logging    | read,<br>write |

### **Examples**

This example shows how to suppress the consecutive logging of duplicate messages:

RP/0/RP0/CPU0:router(config) # logging suppress duplicates

# logging trap

To specify the severity level of messages logged to snmp server, use the **logging trap** command in XR Config mode. To restore the default behavior, use the **no** form of this command.

logging trap [severity]
no logging trap

# **Syntax Description**

severity (Optional) Severity level of messages logged to the snmp server, including events of a higher severity level (numerically lower). The default is **informational**. Settings for the severity levels and their respective system conditions are listed under Table 1 in the "Usage Guidelines" section for the **logging buffered** command.

### **Command Default**

severity: informational

### **Command Modes**

XR Config mode

### **Command History**

| Release     | Modification                 |
|-------------|------------------------------|
| Release 6.0 | This command was introduced. |

# **Usage Guidelines**

Use the **logging trap** command to limit the logging of messages sent to snmp servers to only those messages at the specified level.

Table 2: Severity Levels for Messages, on page 13 under the "Usage Guidelines" section for the logging buffered, on page 13 command lists the syslog definitions that correspond to the debugging message levels.

Use the #unique 77 command to specify a syslog server host as a destination for syslog messages.

The **logging trap disable** will disable the logging of messages to both snmp server and syslog servers.

#### Task ID

| Task<br>ID | Operations     |
|------------|----------------|
| logging    | read,<br>write |

# **Examples**

This example shows how to restrict messages to **notifications** (5) and numerically lower levels.

RP/0/RP0/CPU0:router(config)# logging trap notifications

## process shutdown pam\_manager

To disable platform automated monitoring (PAM) by shutting down the required process agents, use the **process shutdown pam\_manager** command in XR EXEC mode.

process shutdown pam\_manager [location {node-id | all}]

#### **Syntax Description**

location all Disables PAM agents for all RPs.

#### **Command Default**

None

#### **Command Modes**

XR EXEC mode

#### **Command History**

| Release       | Modification                 |  |
|---------------|------------------------------|--|
| Release 6.1.2 | This command was introduced. |  |

#### **Usage Guidelines**

Because PAM tool process (pam\_manager) is not a mandatory process, it does not restart automatically if it was manually disabled (unless in the case of a system reload). You can re-enable PAM using the **process start pam\_manager** command.

If you use **process shutdown pam\_manager** without any keywords, it disables PAM agents for the local RP.

#### Task ID

## network read, write

This example shows how to disable PAM for all RPs:

RP/0/RP0/CPU0:router# process shutdown pam\_manager location all

#### **Related Commands**

| Command                               | Description                                                                               |
|---------------------------------------|-------------------------------------------------------------------------------------------|
| process start pam_manager, on page 38 | Re-enables platform automated monitoring (PAM) by restarting the required process agents. |

## process start pam\_manager

To re-enable platform automated monitoring (PAM) by restarting the required process agents, use the **process start pam\_manager** command in XR EXEC mode.

process start pam\_manager [location {node-id | all}]

#### **Syntax Description**

location all Restarts PAM agents for all RPs.

#### **Command Default**

None

#### **Command Modes**

XR EXEC mode

#### **Command History**

| Release       | Modification                 |  |
|---------------|------------------------------|--|
| Release 6.1.2 | This command was introduced. |  |

#### **Usage Guidelines**

If you use **process start pam\_manager** without any keywords, it restarts PAM agents for the local RP.

You can use these commands to check if PAM is installed in the router:

- show processes pam\_manager location all (from Cisco IOS XR command line interface):
- run ps auxw | egrep perl (from router shell prompt)

#### Task ID

#### Task ID Operation

network read, write

This example shows how to re-enable PAM for all RPs:

RP/0/RP0/CPU0:router# process start pam manager location all

#### **Related Commands**

| Command                                   | Description |
|-------------------------------------------|-------------|
| process shutdown nam, manager, on page 37 |             |

## service timestamps

To modify the time-stamp format for system logging (syslog) and debug messages, use the **service timestamps** command in XR Config mode. To revert to the default timestamp format, use the **no** form of this command.

service timestamps  $[[\{debug \mid log\}] \{datetime [localtime] [msec] [show-timezone] \mid disable \mid uptime\}]$ 

no service timestamps  $[[\{debug \mid log\}] \{datetime [localtime] [msec] [show-timezone] \mid disable \mid uptime\}]$ 

#### **Syntax Description**

| debug         | (Optional) Specifies the time-stamp format for debugging messages.                                                                   |  |
|---------------|----------------------------------------------------------------------------------------------------|--|
| log           | (Optional) Specifies the time-stamp format for syslog messages.                                                                      |  |
| datetime      | (Optional) Specifies that syslog messages are time-stamped with date and time.                                                       |  |
| localtime     | (Optional) When used with the <b>datetime</b> keyword, includes the local time zone in time stamps.                                  |  |
| msec          | (Optional) When used with the <b>datetime</b> keyword, includes milliseconds in the time stamp.                                      |  |
| show-timezone | <b>ne</b> (Optional) When used with the <b>datetime</b> keyword, includes time zone information in the time stamp.                   |  |
| disable       | (Optional) Causes messages to be time-stamped in the default format.                                                                 |  |
| uptime        | (Optional) Specifies that syslog messages are time-stamped with the time that has elapsed since the networking device last rebooted. |  |

#### **Command Default**

Messages are time-stamped in the month day hh:mm:ss by default.

The default for the **service timestamps log datetime localtime** and **service timestamps debug datetime localtime** forms of the command with no additional keywords is to format the time in the local time zone, without milliseconds and time zone information.

#### **Command Modes**

XR Config mode

#### **Command History**

| Release     | Modification                 |
|-------------|------------------------------|
| Release 6.0 | This command was introduced. |

#### **Usage Guidelines**

Time stamps can be added to either debugging or syslog messages independently. The **uptime** keyword adds time stamps in the format hhhh:mm:ss, indicating the elapsed time in hours:minutes:seconds since the networking device last rebooted. The **datetime** keyword adds time stamps in the format mmm dd hh:mm:ss, indicating the date and time according to the system clock. If the system clock has not been set, the date and time are preceded by an asterisk (\*), which indicates that the date and time have not been set and should be verified.

The **no** form of the **service timestamps** command causes messages to be time-stamped in the default format.

Entering the **service timestamps** form of this command without any keywords or arguments is equivalent to issuing the **service timestamps debug uptime** form of this command.

#### Task ID

| Task<br>ID | Operations     |
|------------|----------------|
| logging    | read,<br>write |

#### **Examples**

This example shows how to enable time stamps on debugging messages, which show the elapsed time since the networking device last rebooted:

RP/0/RP0/CPU0:router(config)# service timestamps debug uptime

This example shows how to enable time stamps on syslog messages, which show the current time and date relative to the local time zone, with the time zone name included:

RP/0/RP0/CPU0:router(config) # service timestamps log datetime localtime show-timezone

## severity

To specify the filter level for logs, use the **severity** command in logging archive configuration mode. To return to the default, use the **no** form of this command.

severity {severity}
no severity

#### **Syntax Description**

severity Severity level for determining which messages are logged to the archive. Possible severity levels and their respective system conditions are listed under Table 2: Severity Levels for Messages, on page 13 in the "Usage Guidelines" section. The default is **informational**.

#### **Command Default**

Informational

#### **Command Modes**

Logging archive configuration

#### **Command History**

| Release     | Modification                 |
|-------------|------------------------------|
| Release 6.0 | This command was introduced. |

#### **Usage Guidelines**

Use the **severity** command to specify the filter level for syslog messages. All syslog messages higher in severity or the same as the configured value are logged to the archive.

Table 2: Severity Levels for Messages, on page 13 describes the acceptable severity levels for the *severity* argument.

#### Task ID

| Task<br>ID | Operations     |
|------------|----------------|
| logging    | read,<br>write |

#### **Examples**

This example shows how to specify that warning conditions and higher-severity messages are logged to the archive:

RP/0/RP0/CPU0:router(config) # logging archive
RP/0/RP0/CPU0:router(config-logging-arch) # severity warnings

## show health sysdb

To display the abstract view of the overall health of the system database (SysDB), use the **show health sysdb** command in XR EXEC mode.

XML schema is supported for the CLI commands.

- SysDB
  - ConfigurationSpace
  - IPCSpace
  - CPU
  - Memory
- SysdbConnections
  - NodeTable
  - Node

#### **Syntax Description**

| location node-id                 | Displays the SysDB health information for a specified node. The <i>node-id</i> argument is entered in the <i>rack/slot/module</i> notation. |
|----------------------------------|----------------------------------------------------------------------------------------------------|
| memory                           | Displays the amount of memory consumed by the SysDB processes.                                                                              |
| сри                              | Displays the health of CPU consumed by the SysDB processes.                                                                                 |
| ipc                              | Displays an abstract view of the health of SysDB interprocess communication (IPC) operational space.                                        |
| config                           | Displays an abstract view of the health of SysDB configurational space.                                                                     |
| con location <node-id></node-id> | Displays an internal breakdown of Lightweight Messaging (LWM) connections for the node.                                                     |

#### **Command Default**

None

#### **Command Modes**

XR EXEC mode

#### **Command History**

| Release       | Modification                 |
|---------------|------------------------------|
| Release 6.4.1 | This command was introduced. |

#### **Usage Guidelines**

No specific guidelines impact the use of this command.

#### Task ID

| Task ID       | Operations |
|---------------|------------|
| cisco-support | read       |
| interface     | read       |

#### **Examples**

The following is sample output from the **show health sysdb** command to display the health of the SysDB:

RP/0/RP0/CPU0:router# show health sysdb location 0/2/cpu0 sysdb memory is 32MB, memory is healthy sysdb cpu time is 0%, cpu is healthy sysdb operational space is healthy sysdb configuration space is healthy

## show logging

To display the contents of the logging buffer, use the **show logging** command in XR EXEC mode.

show logging [{[alarm-location location location] | [correlator options] | local location node-id | [location node-id] [start month day hh : mm : ss] [process name] [string string] [end month day hh : mm :ss][events options][history][last entries][suppress rule {rule\_name | all}]]}

#### **Syntax Description**

| alarm-location trace location | (Optional) Displays the alarm-location information.<br>The <b>trace</b> option shows trace data for the alarm |
|-------------------------------|----------------------------------------------------------------------------------------------------|
|                               | location components.                                                                                          |
| correlatoroptions             | (Optional) Displays the content and information about correlation buffer. The various options available are:  |
|                               | <ul> <li>buffer: Displays the content of the correlation<br/>buffer.</li> </ul>                               |
|                               | <ul> <li>info: Displays information about event correlation.</li> </ul>                                       |
|                               | <ul> <li>trace: Displays trace data for the alarm_logger<br/>component.</li> </ul>                            |

| end month day hh: mm: ss | (Optional) Displays syslog messages with a time stamp equal to or lower than the time stamp specified with the <i>monthday hh</i> : <i>mm</i> : <i>ss</i> argument.                                                                                                    |  |
|--------------------------|----------------------------------------------------------------------------------------------------|--|
|                          | The ranges for the <i>month day hh</i> : <i>mm</i> : <i>ss</i> arguments are as follows:                                                                                                    |  |
|                          | • <i>month</i> —The month of the year. The values for the <i>month</i> argument are:                                                                                                    |  |
|                          | • january                                                                                                    |  |
|                          | • february                                                                                                    |  |
|                          | • march                                                                                                    |  |
|                          | • april                                                                                                    |  |
|                          | • may                                                                                                    |  |
|                          | • june                                                                                                    |  |
|                          | • july                                                                                                    |  |
|                          | • august                                                                                                    |  |
|                          | • september                                                                                                    |  |
|                          | • october                                                                                                    |  |
|                          | • november                                                                                                    |  |
|                          | • december                                                                                                    |  |
|                          | <ul> <li>day—Day of the month. Range is 01 to 31.</li> <li>hh:—Hours. Range is 00 to 23. You must insert a colon after the hh argument.</li> <li>mm:—Minutes. Range is 00 to 59. You must insert a colon after the mm argument.</li> <li>ss—Seconds. Range is 00 to 59.</li> </ul> |  |
| events options           | Displays the content and information about event buffer. The various options available are:                                                                                                    |  |
|                          | <ul> <li>buffer: Displays the content of the event buffer.</li> <li>info: Displays information about events buffer.</li> <li>rule: Displays specified rules.</li> <li>ruleset: Displays rulesets.</li> <li>trace: Displays trace data for the correlation component.</li> </ul>    |  |
| history                  | Displays the contents of logging history.                                                                                                    |  |
| last entries             | Displays last <n> entries. The number of entries can range from 1 to 500.</n>                                                                                                    |  |

| local location node-id        | (Optional) Displays system logging (syslog) messages from the specified local buffer. The <i>node-id</i> argument is entered in the <i>rack/slot/modul e</i> notation.                                                                                                    |
|-------------------------------|----------------------------------------------------------------------------------------------------|
| location node-id              | (Optional) Displays syslog messages from the designated node. The <i>node-id</i> argument is entered in the <i>rack/slot/modul e</i> notation.                                                                                                    |
| start month day hh: mm: ss    | (Optional) Displays syslog messages with a time stamp equal to or higher than the time stamp specified with the <i>month day mm</i> : hh: ss argument.                                                                                                    |
|                               | The ranges for the <i>month day hh</i> : <i>mm</i> : <i>ss</i> arguments are as follows:                                                                                                    |
|                               | • <i>month</i> —The month of the year. The values for the <i>month</i> argument are:                                                                                                    |
|                               | • january                                                                                                    |
|                               | • february                                                                                                    |
|                               | • march                                                                                                    |
|                               | • april                                                                                                    |
|                               | • may                                                                                                    |
|                               | • june                                                                                                    |
|                               | • july                                                                                                    |
|                               | • august                                                                                                    |
|                               | • september                                                                                                    |
|                               | • october                                                                                                    |
|                               | • november                                                                                                    |
|                               | • december                                                                                                    |
|                               | <ul> <li>day—Day of the month. Range is 01 to 31.</li> <li>hh:—Hours. Range is 00 to 23. You must insert a colon after the hh argument.</li> <li>mm:—Minutes. Range is 00 to 59. You must insert a colon after the mm argument.</li> <li>ss—Seconds. Range is 00 to 59.</li> </ul> |
| process name                  | (Optional) Displays syslog messages related to the specified process.                                                                                                    |
| string string                 | (Optional) Displays syslog messages that contain the specified string.                                                                                                    |
| suppress rule {rule_name all} | Displays the content and information about log suppression. The <b>rule</b> option shows specified rules.                                                                                                    |

#### **Command Default**

None

#### **Command Modes**

XR EXEC mode

#### **Command History**

| Release     | Modification                 |
|-------------|------------------------------|
| Release 6.0 | This command was introduced. |

#### **Usage Guidelines**

Use the **show logging** command to display the state of syslog error and event logging on the processor console. The information from the command includes the types of logging enabled and the size of the buffer.

#### Task ID

## Task Operations ID

logging read

#### **Examples**

This is the sample output from the **show logging** command with the **process** keyword and *name* argument. Syslog messages related to the init process are displayed in the sample output.

RP/0/RP0/CPU0:router# show logging process init

```
Syslog logging: enabled (24 messages dropped, 0 flushes, 0 overruns)
Console logging: level, 59 messages logged
Monitor logging: level debugging, 0 messages logged
Trap logging: level informational, 0 messages logged
Buffer logging: level debugging, 75 messages logged
Log Buffer (16384 bytes):
LC/0/1/CPU0:May 24 22:20:13.043 : init[65540]: %INIT-7-INSTALL READY : total time 47.522
seconds
SP/0/1/SP:May 24 22:18:54.925 : init[65541]: %INIT-7-MBI STARTED : total time 7.159 seconds
SP/0/1/SP:May 24 22:20:16.737 : init[65541]: %INIT-7-INSTALL_READY : total time 88.984
seconds
SP/0/SM1/SP:May 24 22:18:40.993 : init[65541]: %INIT-7-MBI STARTED : total time 7.194 seconds
SP/0/SM1/SP:May 24 22:20:17.195 : init[65541]: %INIT-7-INSTALL READY : total time 103.415
seconds
SP/0/2/SP:May 24 22:18:55.946 : init[65541]: %INIT-7-MBI STARTED : total time 7.152 seconds
SP/0/2/SP:May 24 22:20:18.252 : init[65541]: %INIT-7-INSTALL READY : total time 89.473
```

This is the sample output from the **show logging** command using both the **process** name keyword argument pair and **location** node-id keyword argument pair. Syslog messages related to the "init" process emitted from node 0/RP0/CPU0 are displayed in the sample output.

RP/0/RP0/CPU0:router# show logging process init location 0/RP0/CPU0

```
Syslog logging: enabled (24 messages dropped, 0 flushes, 0 overruns)
Console logging: level, 59 messages logged
Monitor logging: level debugging, 0 messages logged
Trap logging: level informational, 0 messages logged
Buffer logging: level debugging, 75 messages logged
```

This table describes the significant fields shown in the display.

#### Table 4: show logging Field Descriptions

| Field           | Description                                                                                                    |
|-----------------|----------------------------------------------------------------------------------------------------|
| Syslog logging  | If enabled, system logging messages are sent to a UNIX host that acts as a syslog server; that is, the host captures and saves the messages.                                                                                               |
| Console logging | If enabled, the level and the number of messages logged to the console are stated; otherwise, this field displays "disabled."                                                                                                    |
| Monitor logging | If enabled, the minimum level of severity required for a log message to be sent to the monitor terminal (not the console) and the number of messages logged to the monitor terminal are stated; otherwise, this field displays "disabled." |
| Trap logging    | If enabled, the minimum level of severity required for a log message to be sent to the syslog server and the number of messages logged to the syslog server are stated; otherwise, this field displays "disabled."                         |
| Buffer logging  | If enabled, the level and the number of messages logged to the buffer are stated; otherwise, this field displays "disabled."                                                                                                    |

## show logging history

To display information about the state of the system logging (syslog) history table, use the **show logging history** command in XR EXEC mode mode.

#### show logging history

#### **Syntax Description**

This command has no keywords or arguments.

#### **Command Default**

None

#### **Command Modes**

XR EXEC mode

#### **Command History**

| Release     | Modification                 |
|-------------|------------------------------|
| Release 6.0 | This command was introduced. |

#### **Usage Guidelines**

Use the **show logging history** command to display information about the syslog history table, such as the table size, the status of messages, and the text of messages stored in the table. Simple Network Management Protocol (SNMP) configuration parameters and protocol activity also are displayed.

Use the logging history, on page 24 command to change the severity level of syslog messages stored in the history file and sent to the SNMP server.

Use the logging history size, on page 26 to change the number of syslog messages that can be stored in the history table.

#### Task ID

# Task Operations ID read

#### **Examples**

This is the sample output from the **show logging history** command:

RP/0/RP0/CPU0:router# show logging history

Syslog History Table: '1' maximum table entries saving level 'warnings' or higher 137 messages ignored, 0 dropped, 29 table entries flushed SNMP notifications disabled

This table describes the significant fields shown in the display.

#### Table 5: show logging history Field Descriptions

| Field                 | Description                                                                                                   |
|-----------------------|----------------------------------------------------------------------------------------------------|
| maximum table entries | Number of messages that can be stored in the history table. Set with the <b>logging history size</b> command. |

| Field              | Description                                                                                                    |
|--------------------|----------------------------------------------------------------------------------------------------|
| saving level       | Level of messages that are stored in the history table and sent to the SNMP server (if SNMP notifications are enabled). Set with the <b>logging history</b> command.            |
| messages ignored   | Number of messages not stored in the history table because the severity level is greater than that specified with the <b>logging history</b> command.                           |
| SNMP notifications | Status of whether syslog traps of the appropriate level are sent to the SNMP server. Syslog traps are either enabled or disabled through the <b>snmp-server enable</b> command. |

### terminal monitor

To enable the display of debug command output and system logging (syslog) messages for the current terminal session, use the **terminal monitor** command in XR EXEC mode.

terminal monitor [disable]

#### **Syntax Description**

**disable** (Optional) Disables the display of syslog messages for the current terminal session.

#### **Command Default**

None

#### **Command Modes**

XR EXEC mode

#### **Command History**

| Release     | Modification                 |
|-------------|------------------------------|
| Release 6.0 | This command was introduced. |

#### **Usage Guidelines**

Use the **terminal monitor** command to enable the display of syslog messages for the current terminal session.

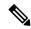

Note

Syslog messages are not sent to terminal lines unless the logging monitor, on page 32 is enabled.

Use the **terminal monitor disable** command to disable the display of logging messages for the current terminal session. If the display of logging messages has been disabled, use the **terminal monitor** command to re-enable the display of logging messages for the current terminal session.

The **terminal monitor** command is set locally, and does not remain in effect after a terminal session has ended; therefore, you must explicitly enable or disable the **terminal monitor** command each time that you would like to monitor a terminal session.

#### Task ID

Task Operations ID

logging execute

#### **Examples**

This example shows how to enable the display syslog messages for the current terminal session:

RP/0/RP0/CPU0:router# terminal monitor

terminal monitor